**BR323AL und BR323SS Feuerfeste messstromversorgte Indikatoren für die Feldmontage**

Ausgabe: 4

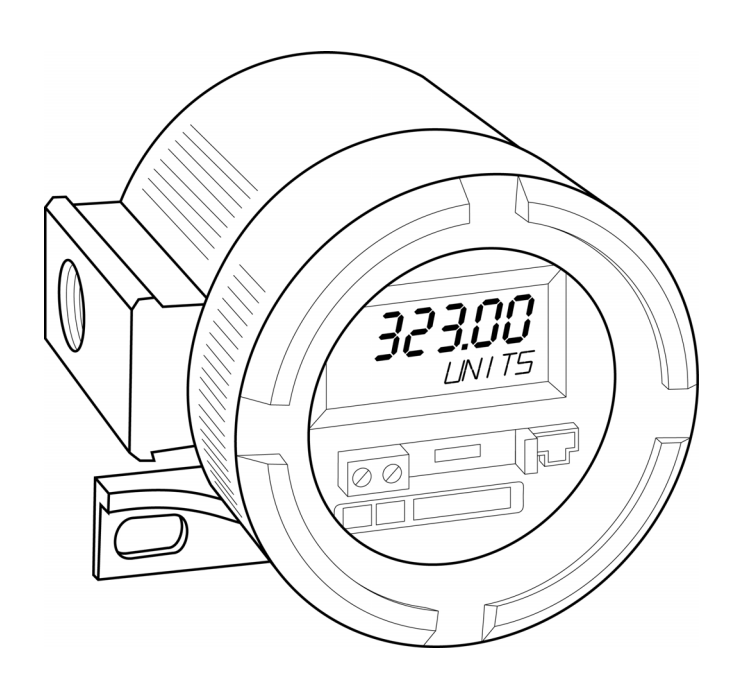

Ausgabe: 4. 4<sup>th</sup> September 2020 *(as English issue 13)*

## **CONTENTS**

### **1. Beschreibung**

# **2. Steuerelemente**

## **3. Feuerfestigkeitszertifizierung**

- 3.1 ATEX-Zertifikat
- 3.2 Entzündliche Gase
- 3.3 Brennbarer Staub
- 3.4 Informationen zum Zertifizierungsetikett

### **4. Systemdesign für die Verwendung in gefährlichen Bereichen.**

### **5. Installation**

- 5.1 Installationsort
- 5.2 Installationsverfahren
- 5.3 EMV

# **6. Programmierung und Kalibrierung**

- 6.1 Laden der BEKA-Software auf einen PC.
- 6.2 Anschluss des BR323 an einen PC
- 6.3 Kalibrierungsbildschirm
- 6.4 Lineare Kalibrierung
- 6.5 Nicht-lineare Kalibrierung
- 6.6 Quadratwurzelextraktion

## **7. Wartung**

- 7.1 Fehlersuche während der Inbetriebnahme.
- 7.2 Fehlersuche nach der Inbetriebnahme
- 7.3 Wartung
- 7.4 Routinewartungsmaßnahmen
- 7.5 Garantie
- 7.6 Kundenkommentare

## **8. Zubehör**

- 8.1 Rohrmontagekit
- 8.2 Tag-Streifen
- 8.3 Tag-Platte

### **1. BESCHREIBUNG**

Die Modelle BR323AL und BR323SS sind feuerfeste, messstromversorgte 5-Stellen-Indikatoren für die Feldmontage, die den Stromfluss in einem 4/20 mA-Stromkreis in technischen Einheiten anzeigen. Diese Instrumente führen nur zu einem Spannungsabfall von 2,3 V und können daher in praktisch jedem 4/20 mA-Stromkreis installiert werden.

Der Hauptanwendungsbereich dieser messstromversorgten Indikatoren ist die Anzeige einer gemessenen Variable oder eines<br>Kontrollsignals in einem gefährlichen Kontrollsignals in einem Prozessbereich. Nullstelle und Spanne des Digitaldisplays können über einen temporären seriellen Link mit der kostenlosen Windows® kompatiblen BEKA-Software konfiguriert werden. Diese Software ermöglicht auch die Auswahl der linearen, der Quadratwurzel- oder der benutzerdefinierten Linearisierung sowie die Eingabe der unter dem Hauptdisplay angezeigten Maßeinheitenlegende.

Die beiden Modelle sind funktional identisch. Das Modell BR323AL befindet sich in einem polyesterpulverbeschichteten, feuerfesten Aluminiumgehäuse und das Modell BR323SS in einem feuerfesten Edelstahl 316-Gehäuse. Beide Gehäuse bieten Schutz nach IP66 und NEMA Typ 4K. In dieser Bedienungsanleitung bezieht sich BR323 auf die abnehmbare elektronische Baugruppe, die beiden Modellen (BR323AL und BR323SS) gemeinsam ist.

Beide Instrumente wurden als feuerfest zertifiziert und entsprechen der EU-ATEX-Richtlinie 94/9/EC.

Die abnehmbare elektronische Baugruppe BR323, die beiden Modellen gemeinsam ist, darf in gefährlichen Bereichen nur installiert werden, wenn sie im feuerfesten Aluminiumgehäuse BR323AL oder im Edelstahlgehäuse BR323SS montiert ist.

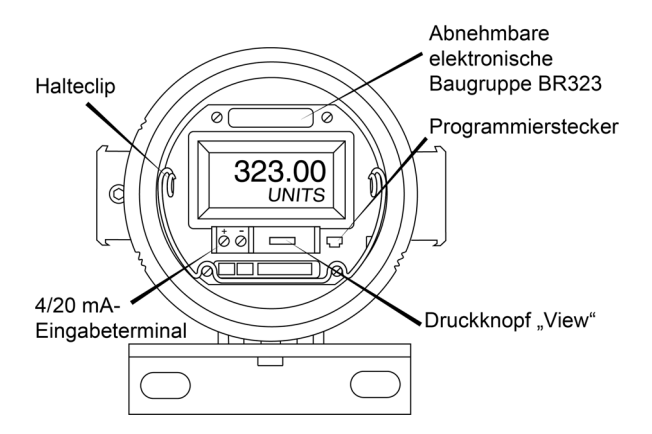

Abb. 1 BR323AL oder BR323SS ohne Abdeckung

#### **2. STEURELEMENTE**

Beide 4/20 mA-Indikatoren, BR323AL und BR323SS, werden mithilfe der BEKA-Software konfiguriert und kalibriert, die auf einem über einen temporären seriellen Datenlink angeschlossenen PC ausgeführt wird; die Indikatoren verfügen daher nicht über konventionelle<br>Kalibrierungssteuerelemente. Die Kalibrierung Kalibrierungssteuerelemente. Die kann mithilfe des Druckknopfes "View" an der rechten Seite der Instrumententerminals schnell geprüft, jedoch nicht geändert werden. Die sukzessive Betätigung dieser Taste zeigt nacheinander die in Abb. 2 angezeigten Kalibrierungsparameter auf dem Instrumentendisplay an.

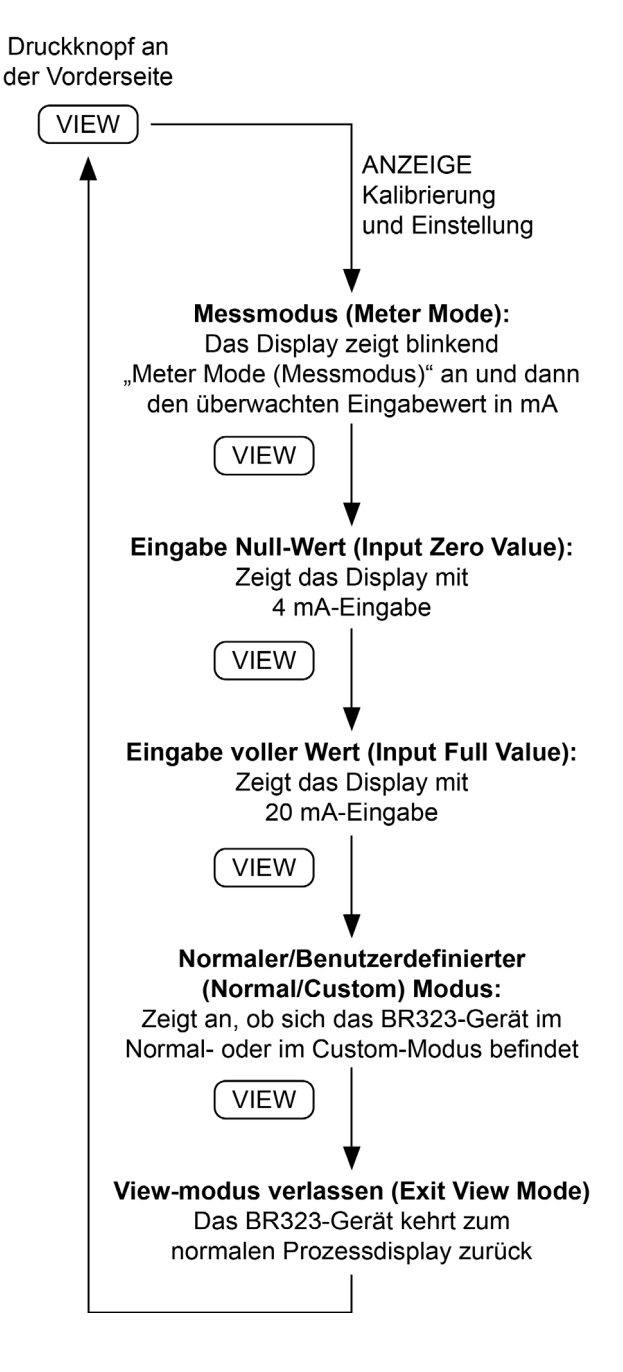

### **3. FEUERFESTIGKEITSZERTIFIZIERUNG**

#### **VORSICHT**

**Die abnehmbare elektronische Baugruppe BR323, die beiden Modellen gemeinsam ist, darf in gefährlichen Bereichen nur installiert werden, wenn sie im feuerfesten Aluminiumgehäuse BR323AL oder im Edelstahlgehäuse BR323SS montiert ist.**

#### **3.1 ATEX-Zertifikat**

Die benachrichtigte Stelle ISSeP hat den Instrumenten das EC-Prüfzertifikat ISSeP08ATEX035X erteilt, das die Einhaltung der EU-ATEX-Direktive 94/9/EC für Oberflächenindustrien der Gruppe II, Kategorie 2GD, Atmosphären mit entzündlichen Gasen und brennbarem Staub, Ex d IIC T6 bestätigt. Das Zertifikat steht auf www.beka.co.uk zum Download zur Verfügung. Die Instrumente verfügen über das Community EX-Zeichen und können, je nach vor Ort geltenden Praxisregeln, in allen Ländern des Europäischen Wirtschaftsraums installiert werden. ATEX-Zertifikate gelten auch für die Installation in der Schweiz.

#### **3.2 Entzündliche Gase Zonen, Gasgruppen und T-Einstufung**

Die Gruppe II-, Kategorie 2G-Ex d IIC T6- Zertifizierung erlaubt die Installation der Indikatoren BR323AL und BR323SS in:

- Zone 1 Auftreten explosiver Gasgemische im Normalbetrieb wahrscheinlich
- Zone 2 Auftreten explosiver Gasgemische nicht wahrscheinlich und bei Auftreten nur für kurze Zeit.

Die Verwendung ist möglich mit Gasen der Gruppen:

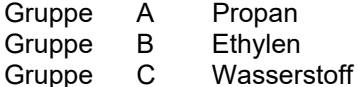

Temperaturklassifizierungen:

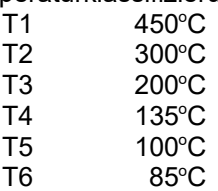

Bei Umgebungstemperaturen zwischen -20 und  $+60^{\circ}$ C.

Dadurch können beide Modelle in den meisten gefährlichen Bereichen installiert und mit den verbreitetsten industriellen Gasen betrieben werden.

Dieses Handbuch beschreibt die Installationen in Atmosphären aus entzündlichen Gasen gemäß<br>EN60079:Teil14 Elektrische Installation in EN60079:Teil14 Elektrische Installation in gefährlichen Bereichen. Beim Entwurf von Systemen außerhalb Großbritanniens müssen auch die vor Ort geltenden Praktiken beachtet werden.

#### **3.3 Brennbarer Staub**

Die Gehäuse BR323AL und BR323SS sind nach ATEX, Gruppe II, Kategorie 20 mit einer maximalen Oberflächentemperatur von 85°C klassifiziert. Bei der Installation nach den Bestimmungen von EN<br>61241-14 "Auswahl und Installation von und Installation von elektrischen Betriebsmitteln zur Verwendung in Bereichen mit brennbarem Staub" kann der Indikator in folgenden Umgebungen installiert werden:

- Zone 21 in der im Normalbetrieb das Auftreten einer explosiven Atmosphäre in der Form einer brennbaren Staubwolke wahrscheinlich ist
- Zone 22 in der im Normalbetrieb das Auftreten einer explosiven Atmosphäre in der Form einer brennbaren Staubwolke nicht wahrscheinlich ist, eine solche, wenn sie dennoch auftritt, von kurzer Dauer ist

Die Verwendung mit Staubarten mit folgenden Mindestentzündungstemperaturen ist möglich:

> Staubwolke  $127^{\circ}$ C

Staubschicht auf BR323AL 160°C oder BR323SS mit bis zu 5 mm Dicke.

Staubschicht auf BR323AL Refer to oder BR323SS mit mehr EN61241-14 als 5 mm Dicke.

Bei einer Umgebungstemperatur zwischen -20 und +60°C

#### **ANMERKUNG**

#### **Besondere Bedingungen für die sichere Verwendung Das ATEX-Zertifikat gibt an, dass jede Ansammlung von Staub auf dem Gehäuse vermieden werden sollte.**

#### **3.4 Informationen zum Zertifizierungsetikett**

Das Zertifizierungsetikett befindet sich in einer Vertiefung an der oberen äußeren Oberfläche des feuerfesten Gehäuses. Es zeigt Einzelheiten zur ATEX-Zertifizierung, Name und Standort von BEKA Accociates und das Herstellungsjahr an.

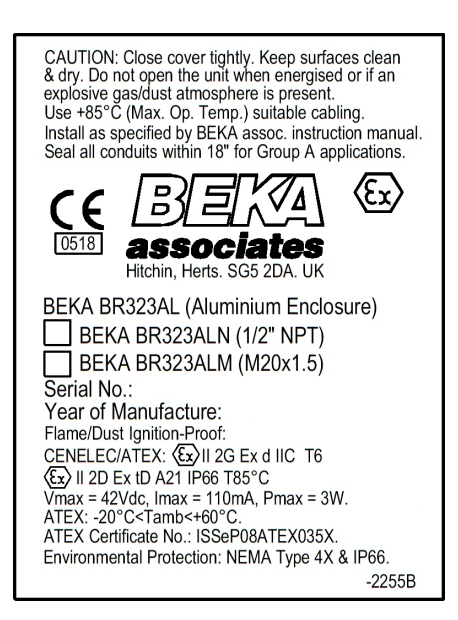

BR323AL mit Aluminiumgehäuse

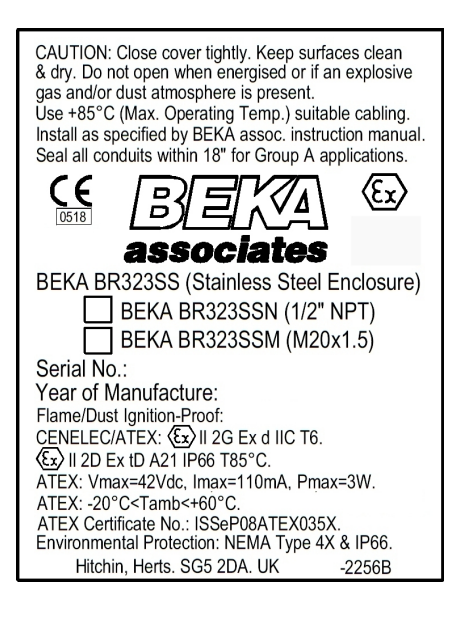

BR323SS mit Edelstahlgehäuse

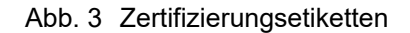

### **4. SYSTEMDESIGN FÜR DIE VERWENDUNG IN GEFÄHRLICHEN BEREICHEN**

Die Indikatoren BR323AL und BR323SS können in Serie mit einem beliebigen 4/20 mA-Stromkreis und einer maximalen Zufuhrspannung von 30 V DC sowie einer maximalen Stromstärke von 110 mA geschaltet werden. Es ist lediglich erforderlich, sicherzustellen, dass der Stromkreis den zusätzlichen Spannungsabfall von 2,3 V durch den Indikator unterstützen kann.

Abb. 4 illustriert eine typische Anwendung, bei der ein Indikator des Typs BR323AL oder BR323SS in Serie mit einem 2-Draht-Transmitter geschaltet und so kalibriert ist, dass er die gemessene Variable oder das Steuersignal in technischen Einheiten anzeigt.

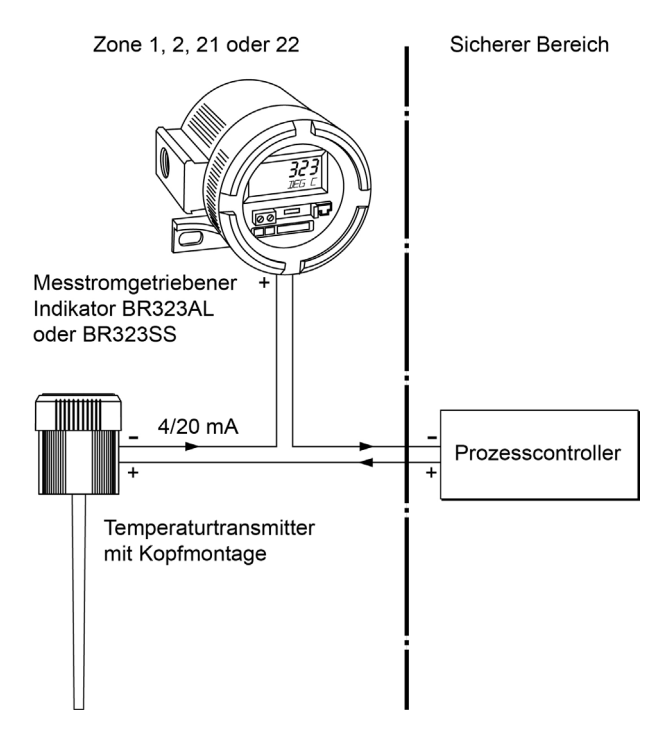

Abb. 4 Typischer Transmitter-Stromkreis

### **5. INSTALLATION**

### **5.1 Installationsort**

Das Modell BR323AL oder BR323SS sollte je nach den Umgebungsbedingungen ausgewählt werden. Das Modell BR323AL befindet sich in einem polyesterpuderbeschichteten Aluminiumgehäuse und das BR323SS in einem Edelstahlgehäuse, das für Anwendungen im Schifffahrtsbereich geeignet ist. Beide Modelle bieten Schutz gemäß IP66 und NEMA Typ 4X.

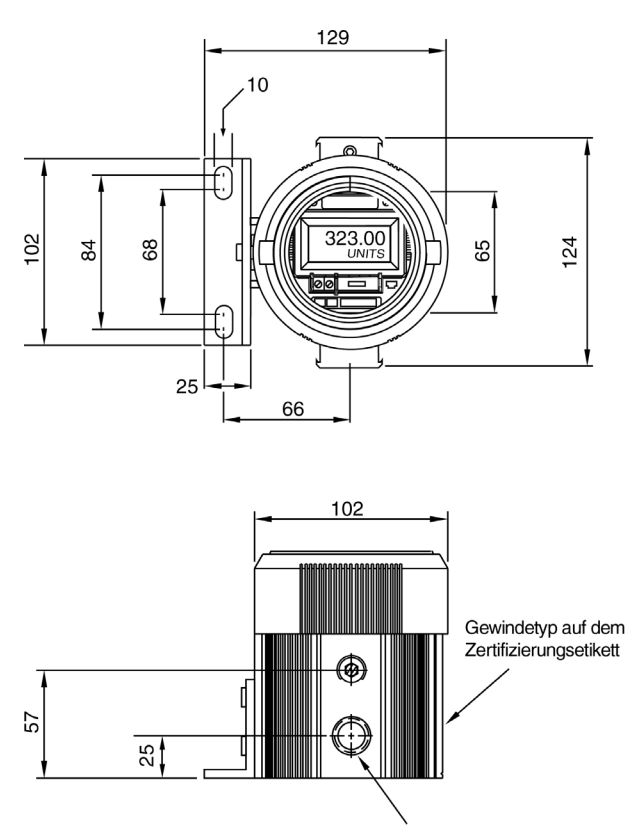

Zwei M20x1,5-Kabeleingänge (Modellnummersuffix "M") oder zwei 1/2 Zoll-NPT-Kabeleingänge (Modellnummersuffix "N")

Abb. 5 Abmessungen von BR323AL und BR323SS

## **5.2 Installationsverfahren**

# **WARNUNG**

**Die Installation eines messstromversorgten Indikators des Typs BR323AL oder BR323SS in einer potenziell gefährlichen Umgebung darf nur erfolgen, wenn KEINE explosive Atmosphäre präsent ist.**

**Stellen Sie sicher, dass mit dem Indikator verbundene Verschraubungen, Blindstopfen oder Leitungen das gleiche Gewinde wie das Indikatorgehäuse haben; Sie finden dies auf dem Zertifizierungsetikett.**

Empfohlenes Installationsverfahren:

- a. Entfernen Sie die Abdeckung des feuerfesten Gehäuses mit dem Sichtfenster durch Drehen gegen den Uhrzeigersinn.
- b. Entfernen Sie die elektronische Baugruppe BR323 vom Gehäuse, indem Sie den Halteclip leicht zusammendrücken und ziehen - vgl. Abb. 1. Entfernen Sie, falls erforderlich, die Schraube, die den Erdungsdraht sichert, der die elektronische Baugruppe mit dem Gehäuse verbindet.
- c. Installieren Sie das feuerfeste Gehäuse in der erforderlichen Position und sichern Sie es mit den zwei M10-Montageschlitzen. Das feuerfeste Gehäuse sollte gemäß der vor Ort vorgeschriebenen Praxis geerdet werden.
- d. Führen Sie die erforderlichen zertifizierten feuerfesten Verschraubungen oder Blindstopfen mit dem korrekten Gewinde in die beiden Eingänge des Gehäuses ein. Instrumente können M20 x 1,5- (M-Suffix an der Produktnummer) oder ½ Zoll- NPT-Eingänge (N-Suffix an der Produktnummer) haben. Das Gewinde des Instrumentengehäuses ist auf Zertifizierungsetikett des Instruments angegeben. Die Installation muss gemäß den Angaben des Herstellers der zertifizierten Verschraubung oder des Blindstopfens erfolgen und den vor Ort vorgeschriebenen Vorgehensweisen entsprechen. Alternativ können Metallleitungen mit dem korrekten Gewinde mit einer Stopp-Box, an beiden Eingängen verwendet werden, die mit einer als feuerfest zertifizierten Verbindung gefüllt ist. Die Installation muss gemäß den Angaben des Herstellers der Stopp-Box erfolgen und den vor Ort vorgeschriebenen Vorgehensweisen entsprechen.
- e. Positionieren Sie die elektronische Baugruppe in dem feuerfesten Gehäuse und verbinden Sie die beiden Eingangsterminals wie in Abb. 1 und 4 gezeigt. Wenn es entfernt wurde, muss das Erdungskabel erneut zwischen der elektronischen Baugruppe und dem feuerfesten Gehäuse angebracht werden.
- f. Setzen Sie die Abdeckung des feuerfesten Gehäuses durch Drehen im Uhrzeigersinn wieder auf und ziehen Sie sie fest, bis die Dichtung fest zusammengedrückt ist.

#### **5.3 EMV**

Die Modelle BR323AL und BR323SS erfüllen die Anforderung der Europäischen EMV-Richtlinie 2004/108/EC. Um die angegebene Immunität zu erreichen, sollten alle Kabel verdrillt sein und über Abschirmungen verfügen, die an einem Punkt im sicheren Bereich geerdet sind.

### **6. PROGRAMMIERUNG UND KALIBRIERUNG**

Die Indikatoren BR322AL und BR322SS werden mit der BEKA-Konfigurationssoftware konfiguriert und kalibriert, die auf einem über einen temporären seriellen Datenlink angeschlossenen PC ausgeführt wird.

#### **WARNUNG**

**Der temporäre serielle Datenlink darf NICHT mit einem BR323AL- oder BR323SS-Indikator verbunden werden, wenn eine explosive Atmosphäre präsent ist.**

Die elektronische Baugruppe BR323 kann zur Einstellung und Kalibrierung von ihrem Gehäuse abgenommen werden; die Kalibrierung kann auch in situ erfolgen, sofern keine explosive Atmosphäre präsent ist.

#### **6.1 Laden der BEKA-Software auf einen PC**

Die kostenlose BEKA-Konfigurationssoftware steht auf der Website von BEKA Associates unter www.beka.co.uk/indicate\_flameproof.html zum Download zur Verfügung bzw. ist auf einer CD erhältlich. Bestellen Sie bei Bedarf ein Exemplar bei der Bestellung des Instruments oder wenden Sie sich an das Vertriebsbüro von BEKA Associates.

Ein Kabel für die Verbindung eines BR323- Indikators mit einem seriellen Kommunikationsport an einem PC ist von BEKA Associates erhältlich.

Der PC muss über ein Betriebssystem des Typs Microsoft Windows 98, NT, XP oder 7 und die folgende Hardware verfügen:

> Pentium-Prozessor oder Äquivalent CD-Laufwerk Mindestens 8 MB RAM Mindestens 20 MB freier Festplattenspeicherplatz. Rs232- oder USB-Port - oder siehe unten

Die BEKA-Konfigurationssoftware sollte von der BEKA-Website heruntergeladen oder von einer CD auf die Festplatte eines PCs geladen werden. Greifen Sie zur Installation der Software auf die Datei BEKAsetup.exe zu und befolgen Sie die Anweisungen auf dem Bildschirm.

Wenn kein serieller RS232-Kommunikationsport verfügbar ist, verwenden Sie einen USB-zu-RS232-Konvertierer mit einem DB9-Stecker. BEKA empfiehlt das Chip-x10-Kabel von Future Technology Devices International Ltd, das direkt unter http://www.ftdichip.com/Products/Cables/ USBRS232.htm erworben werden kann, aber auch bei BEKA Associates erhältlich ist.

#### **ANMERKUNG**

#### **Der USB-Kommunikationsport muss als COM 1, 2, 3 oder 4 konfiguriert sein.**

#### **6.2 Anschluss des BR323-Indikators an einen PC**

Schließen Sie das mitgelieferte Verbindungskabel zwischen dem Programmierstecker an der Vorderseite des BR323-Indikators und dem COM-Port an dem PC wie in Abbildung 6 gezeigt an. Der BR323AL- oder BR323SS-Indikator muss während der Einstellung und Kalibrierung mit einem anpassbaren 4/20 mA-Signal verbunden sein; dies kann ein 4/20 mA-Kalibrator sein, oder der Indikator kann in dem Messstromkreis bleiben. Das mitgelieferte serielle Verbindungskabel bietet keine Isolierung; wir empfehlen daher, dass entweder der 4/20 mA-Stromkreis oder der PC nicht geerdet ist. Durch die Verwendung eines batteriegetriebenen 4/20 mA-Kalibrators oder eines akkugetriebenen Laptops werden Erdschleifenprobleme vermieden.

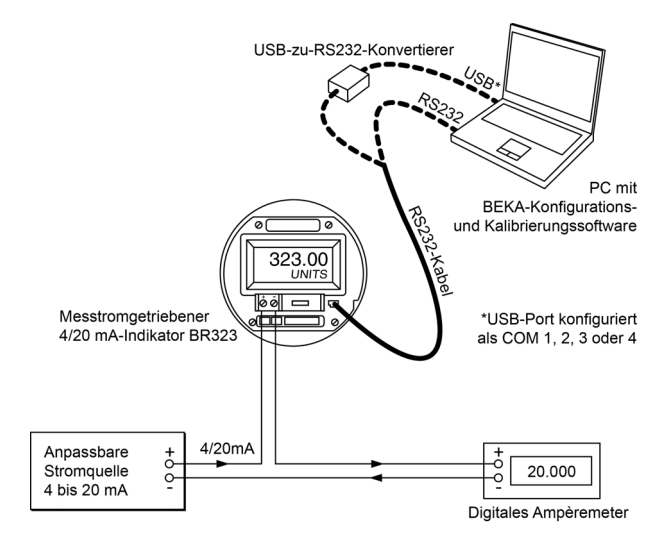

Abb. 6 Anschlüsse für die Einstellung und Kalibrierung eines BR323

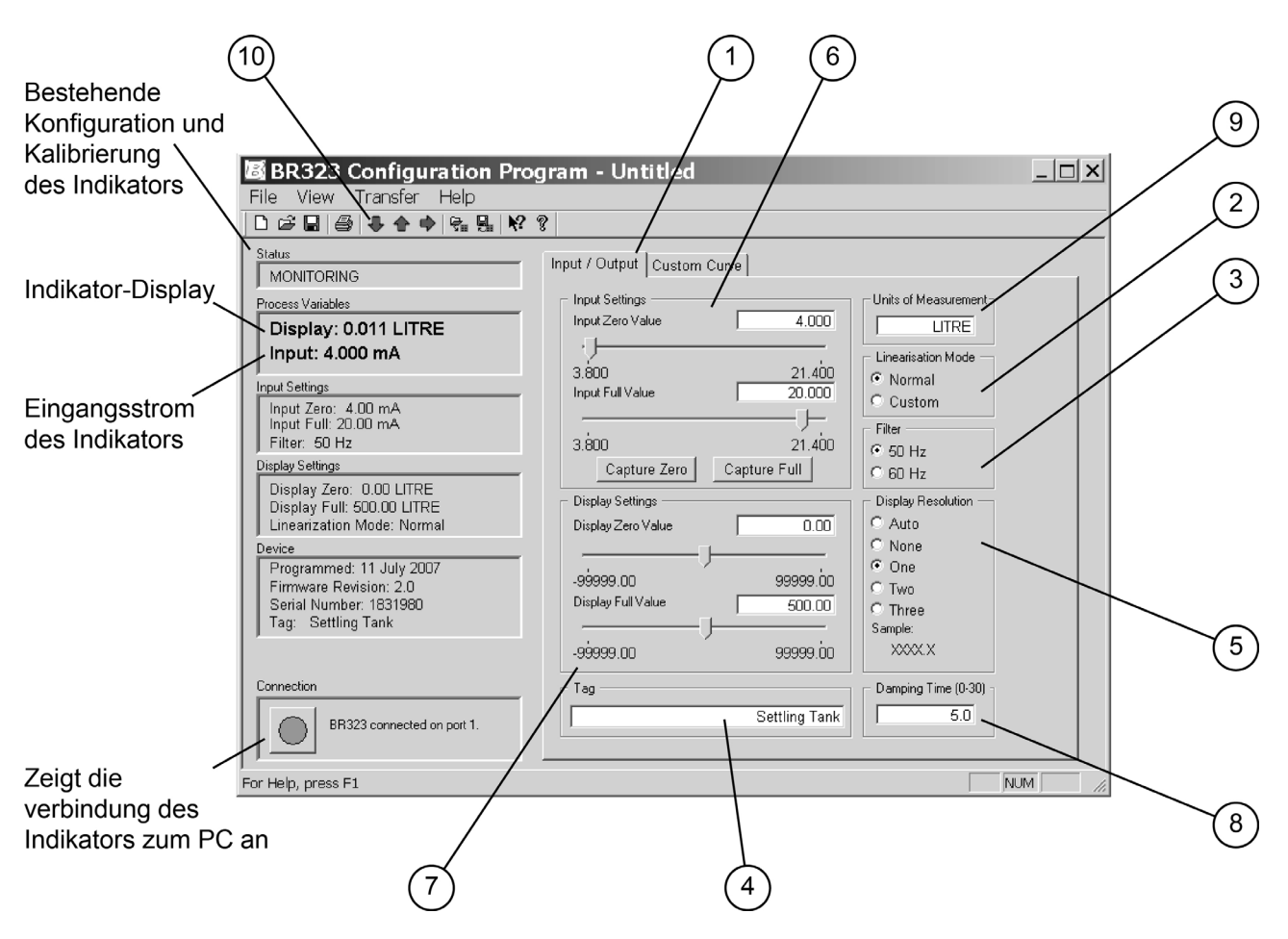

Abb. 7 Bildschirm des BEKA-Konfigurationsprogramms

## **6.3 Kalibrierungsbildschirm**

Klicken Sie zum Starten der Konfigurationssoftware auf "Programme" im Startmenü des PCs und<br>wählen Sie "BEKA Associates". "BR323 wählen Sie "BEKA Associates", "BR323<br>Configuration Program" und dann "BR323 Configuration Program" und dann "BR323 Configuration Program". Die BEKA-Konfigurationssoftware bietet einen benutzerfreundlichen Kalibrierungsbildschirm, der auch den Status des BR323-Indikators anzeigt und die Eingabe der erforderlichen Kalibrierungsparameter ermöglicht, vgl. Abb. 7.

Auf der linken Seite des Bildschirms sehen Sie die Seriennummer des Indikators sowie seine aktuelle Einstellung und Kalibrierung. Die rechte Seite des Bildschirms dient zur Eingabe neuer Einstellungsund Kalibrierungsdaten und verfügt über zwei alternative Registerkarten: "Input/Output" für die lineare Kalibrierung und "Custom Curve" für die nichtlineare Kalibrierung, etwa eine Quadratwurzelextraktionskurve. Wenn der BR323- Indikator wie in Abb. 6 gezeigt angeschlossen ist, wird das Anschlussfenster unten links auf dem Bildschirm angezeigt, wenn der PC die Kommunikationsverbindung zum BR323-Indikator hergestellt hat.

## **6.4 Lineare Kalibrierung**

Schließen Sie den Indikator wie in Abb. 6 an den PC an, stellen Sie die Kommunikationsverbindung her und gehen Sie wie folgt vor:

### **(1) Registerkarte auf der rechten Seite**

Klicken Sie auf die Registerkarte "Input/Output"; der in Abb. 7 gezeigte Bildschirm wird angezeigt.

### **(2) Linearisierungsmodus (Linearisation Mode)**

Setzen Sie diesen auf "Normal" für die lineare Kalibrierung.

### **(3) Filter**

Wählen Sie die Frequenz der lokalen Netzstromversorgung, um eine maximale Interferenzabweisung zu erreichen.

## **(4) Tag**

Zur Identifizierung des Geräts können bis zu 16 alphanumerische Zeichen (Groß- und Kleinbuchstaben) eingegeben werden. Diese Identifizierung wird nur auf dem Bildschirm des Konfigurationsprogramms angezeigt, nicht auf dem Display des Geräts.

### **(5) Displayauflösung (Display Resolution)**

Legt die Zahl der Stellen fest, die der Indikator nach dem Dezimalkomma anzeigt. Die Auswahlmöglichkeiten sind keine, eine, zwei oder drei Stellen. Bei der Einstellung "Auto" zeigt der Indikator die maximale Zahl von Dezimalstellen an diese variiert je nach Anzeige.

Hinweis: Die Einstellung der Displayauflösung hat keine Auswirkungen auf den Bildschirm des Konfigurationsprogramms, der immer eine feste Zahl von Dezimalstellen anzeigt.

### **(6) Eingabeeinstellungsfenster (Input Settings)**

Definiert den Eingangsstrom, bei dem die Anzeigen Null und Voll definiert sind, normalerweise 4 und 20 mA. Sie können diese Zahlen in die jeweiligen Felder eingeben oder auf die Schaltfläche "Capture Zero (Null erfassen)" oder "Capture Full (Voll erfassen)" klicken, wodurch der aktuell fließende Stromstärkenwert automatisch in die Indikator-Terminals eingegeben wird. Diese Funktion ist nützlich, wenn Sie einen vollständigen Stromkreis kalibrieren.

### **(7) Displayeinstellungsfenster (Display Settings)**

Definiert die Anzeige des Indikators bei den Eingangsstromwerten Null und Voll, d.h. normalerweise bei 4 und 20 Ma.

### **(8) Dämpfungszeit (Damping Time)**

In dieses Feld können Sie eine Dämpfungszeit zwischen 0 und 30 Sekunden eingeben. Eine lange Dämpfungszeit hilft bei der Anzeige eines stabilen Displays beim Vorliegen eines unregelmäßigen Eingangsstroms.

### **(9) Maßeinheiten (Units of Measurement)**

Das Maßeinheitenfenster ermöglicht die Eingabe einer alphanumerischen Legende (fünf Großbuchstaben), die unterhalb des Hauptdisplays des Indikators angezeigt werden. Damit können die Maßeinheiten oder die Anwendung des Geräts angezeigt werden.

### **(10) Download der Kalibrierung auf den Indikator**

Stellen Sie sicher, dass das Verbindungsfenster anzeigt, dass der BR323-Indikator mit dem PC verbunden ist, und klicken Sie dann auf den Download-Pfeil in der Menüleiste. Nach Abschluss des Downloads sollte die linke Seite des Konfigurationsprogrammbildschirms die neuen Kalibrierungsdaten anzeigen, und der BR323 sollte die erforderliche Anzeige zeigen. Die Kalibrierungsdaten können auf dem Computer in normaler Weise gespeichert und von dort aus gedruckt werden.

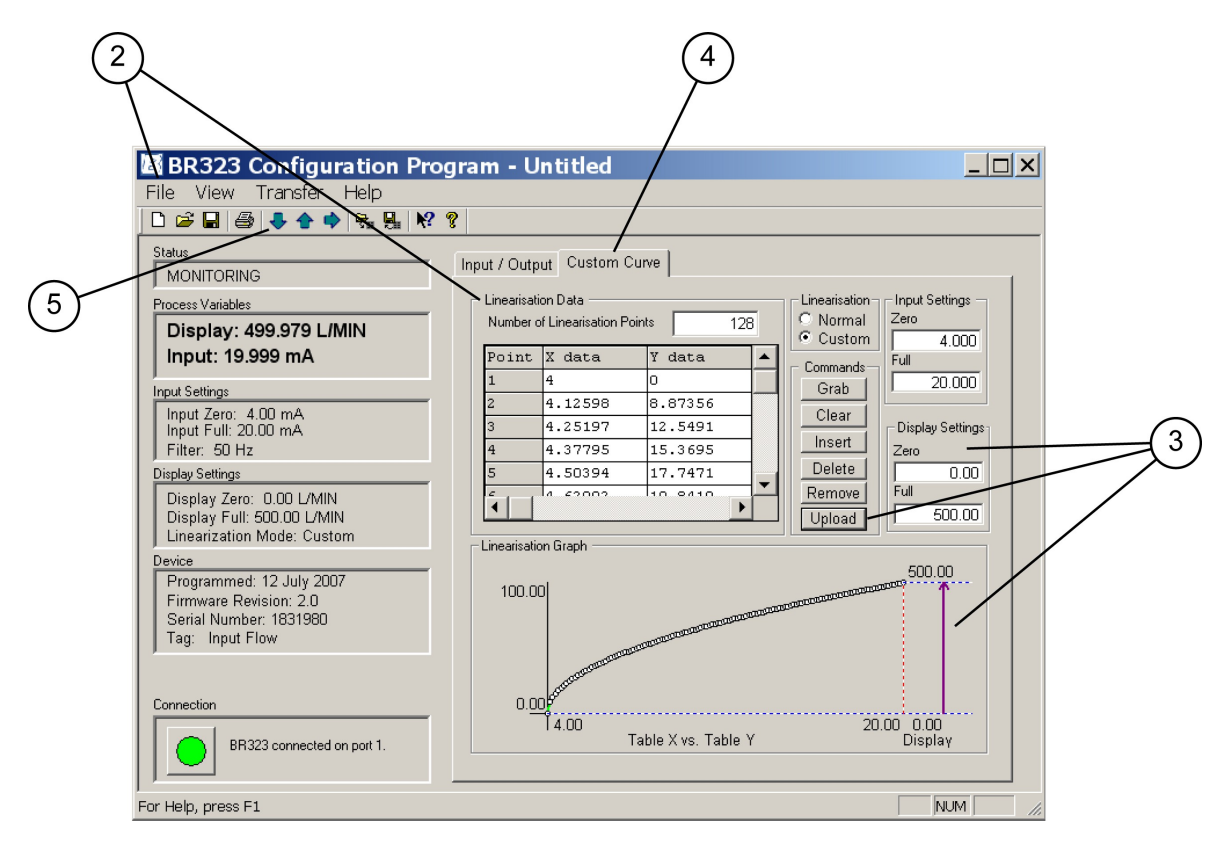

Abb. 8 Bildschirm des BEKA-Konfigurationsprogramms – nicht-linear

### **6.5 Nicht-lineare Kalibrierung**

Die BEKA-Konfigurationssoftware erlaubt den Download nicht-linearer Funktionen auf einen BR323-Indikator. Es kann jede kontinuierlich steigende oder fallende Kurve mit zwischen 2 und 128 Wendepunkten verwendet werden.

## **6.6 Quadratwurzelextraktion**

Die möglicherweise verbreitetste nicht-lineare Funktion ist eine Quadratwurzelkurve, mit der ein BR323-Indikator den Fluss in linearen technischen Einheiten anzeigen kann. Die BEKA-Konfigurationssoftware enthält eine Quadratwurzeltabelle. Gehen Sie wie folgt vor, um die Quadratwurzeltabelle zu importieren:

## **(1) Linearisierungsmodus**

Öffnen Sie das BEKA-Konfigurationsprogramm und stellen Sie den Linearisierungsmodus (Linearisation Mode) auf "Custom (Benutzerdefiniert)"; der in Abb. 8 gezeigte Bildschirm wird angezeigt.

## **(2) Dateiimport**

Klicken Sie in der Menüleiste auf "File (Datei)" und anschließend auf "Import Custom Curve (Benutzerdefinierte Kurve importieren)". Wählen Sie im Ordner C\My BEKA Associates Data\ Custom Curves die Datei SquareRoot 0- 100PCT.csv. Klicken Sie auf die Schaltfläche "Open (Öffnen)", und die BEKA-Konfigurationssoftware importiert die Quadratwurzeldatei. Die Tabelle mit 128 x- und y-Werten wird angezeigt, und der Graph zeigt die Quadratwurzelkurve an.

#### **(3) Eingabe des erforderlichen Indikator-Displays**

Geben Sie die erforderlichen BR323-Indikator-Null- und Voll-Displays in die jeweiligen Felder ein. Klicken Sie auf die Schaltfläche "Upload (Hochladen)", und diese Zahlen werden eingegeben und im Graphen angezeigt.

## **(4) Eingabe weiterer Parameter**

Durch Klicken auf die Registerkarte<br>"Input/Output" können Sie Filter, Tag, "Input/Output" können Sie Filter. Displayauflösung, Dämpfungszeit und Maßeinheiten eingeben - vgl. 6.4, Schritte 3, 4, 5, 6 und 9 sowie Abb. 7.

### **(5) Download der Kalibrierung auf den Indikator**

Stellen Sie sicher, dass das Verbindungsfenster anzeigt, dass der BR323-Indikator mit dem PC verbunden ist, und klicken Sie dann auf den Download-Pfeil in der Menüleiste. Nach Abschluss des Downloads sollte die linke Seite des Konfigurationsprogrammbildschirms die neuen Kalibrierungsdaten anzeigen, und der BR323 sollte die erforderliche Anzeige zeigen. Die Kalibrierungsdaten können auf dem Computer in normaler Weise gespeichert und von dort aus gedruckt werden

### **6.7 Andere nicht-lineare Kurven**

Andere nicht-lineare Kurven können generiert werden, indem Sie die erforderliche Anzahl von Wendepunkten und die gewünschten x- und y-Werte manuell in die Tabelle eingeben. Sie können auch eine .csv-Datei mit den benutzerdefinierten Kurvendaten gemäß der in Abschnitt 6.6 beschriebenen Vorgehensweise importieren.

## **7. WARTUNG**

#### **7.1 Fehlersuche während der Inbetriebnahme**

Wenn ein BR323AL oder BR323SS während der Inbetriebnahme nicht funktioniert, gehen Sie wie folgt vor:

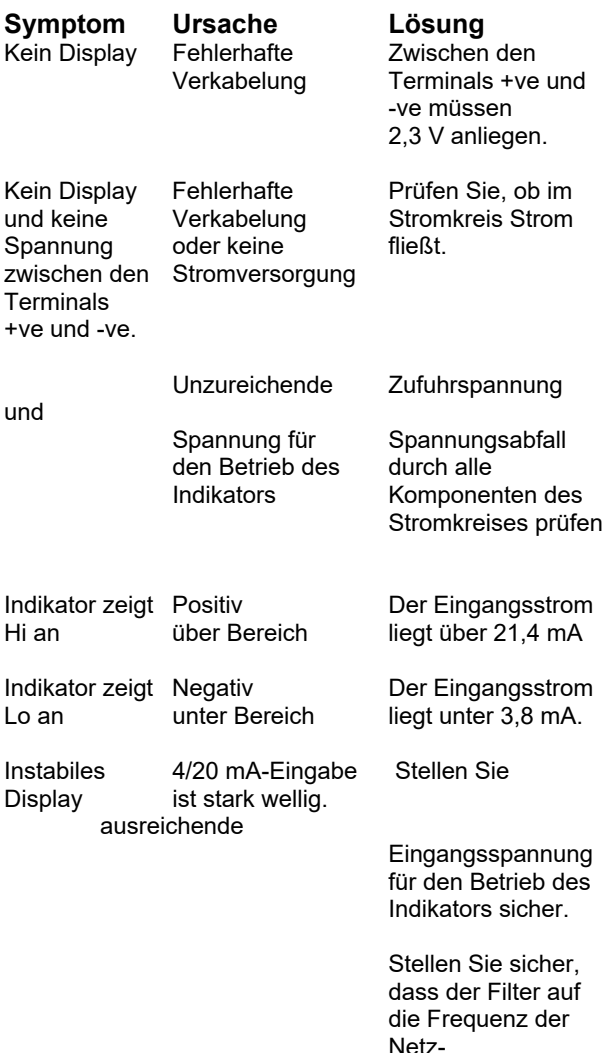

Netzstromversorgung eingestellt ist.

Erhöhen Sie die Dämpfungszeit des Indikators.

#### **7.2 Fehlersuche nach der Inbetriebnahme**

### **STELLEN SIE VOR BEGINN DER WARTUNG DIE FABRIKSICHERHEIT SICHER**

**Feuerfeste Geräte dürfen NICHT im Betrieb gewartet werden. Die Wartung des Indikators BR323AL oder BR BR323SS darf in einer potenziell gefährlichen Umgebung nur durchgeführt werden, wenn keine explosive Atmosphäre präsent ist.**

Wenn ein BR323AL oder BR323SS ausfällt, nachdem er zuvor korrekt funktioniert hat, gehen Sie wie folgt vor:

**Symptom Ursache Lösung<br>Kein Display Fehlerhafte Prüfen Sie** Kein Display Fehlerhafte Prüfen Sie, ob im und keine Verkabelung Stromkreis Strom<br>Spannung oder keine fließt. oder keine zwischen den Stromversorgung **Terminals** +ve und -ve. Instabiles 4/20 mA-Eingabe Prüfen Sie die Display ist stark wellig. Eingangsspannung Stellen Sie sicher, dass der Filter auf die Frequenz der Netzstromversorgung eingestellt ist. Erhöhen Sie die Dämpfungszeit des Indikators.

Wenn diese Vorgehensweise nicht zur Ermittlung der Fehlerursache führt, sollte das elektronische Bauteil BR323 ausgetauscht werden.

Hinweis: Wenn das elektronische Bauteil BR323 nicht angeschlossen ist, ist der 4/20 mA-Stromkreis offen.

#### **7.3 Wartung**

Alle elektronischen Standard-BR323-Bauteile sind gegeneinander austauschbar, und ein einzelnes Ersatzteil kann jedes ausgefallene Gerät ersetzen.

Wir empfehlen fehlerhafte BR323-Elektronikbauteile an BEKA Associates oder an Ihren Händler vor Ort zur Reparatur zurückzugeben.

### **7.4 Routinewartung**

Der mechanische Zustand des Geräts und die elektrische Kalibrierung sollten regelmäßig geprüft werden. Das Intervall zwischen den Prüfungen hängt von den Umgebungsbedingungen ab. Wir empfehlen, zu Beginn die Kalibrierung des Geräts jährlich zu prüfen.

### **7.5 Garantie**

Indikatoren, die innerhalb der Garantiezeit ausfallen, sollten an BEKA Associates oder Ihren Händler vor Ort zurückgegeben werden. Es ist hilfreich, wenn Sie dabei eine kurze Beschreibung der Fehlersymptome beifügen.

## **7.6 Kundenkommentare**

BEKA Associates begrüßt alle Kommentare und Hinweise von Kunden zu seinen Produkten und Dienstleistungen. Alle Mitteilungen werden bestätigt, und Vorschläge werden nach Möglichkeit berücksichtigt.

## **8. ZUBEHÖR**

## **8.1 Rohrmontagekit**

Das Rohrmontagekit besteht aus einem "U"-Bolzen aus Edelstahl, der die Montage der Indikatoren BR323AL und BR323SS an einem Rohr mit einem Außendurchmesser von bis zu 50 mm ermöglicht.

## **8.2 Tag-Streifen**

Die Geräte BR323AL und BR323SS können mit einem Tag oder mit Anwendungsinformationen geliefert werden, die thermisch auf einen Polyesterstreifen aufgedruckt werden, der an der Montagehalterung des Geräts angebracht wird.

Folgende Informationen sind darauf möglich:

1 Zeile mit 36 alphanumerischen Zeichen 1,8 mm hoch.

und

1 Zeile mit 18 alphanumerischen Zeichen 2,6 mm hoch

## **8.3 Tag-Platte**

Die Geräte BR323AL und BR323SS können mit einer Edelstahlplatte mit einer vom Kunden angegebenen Tag-Nummer oder mit Anwendungsinformationen geliefert werden.

Folgende Informationen sind darauf typischerweise möglich:

1 Zeile mit 7 alphanumerischen Zeichen 11 mm hoch.

oder

1 Zeile mit 11 alphanumerischen Zeichen 7 mm hoch.

oder

2 Zeilen mit 15 alphanumerischen Zeichen 5 mm hoch.